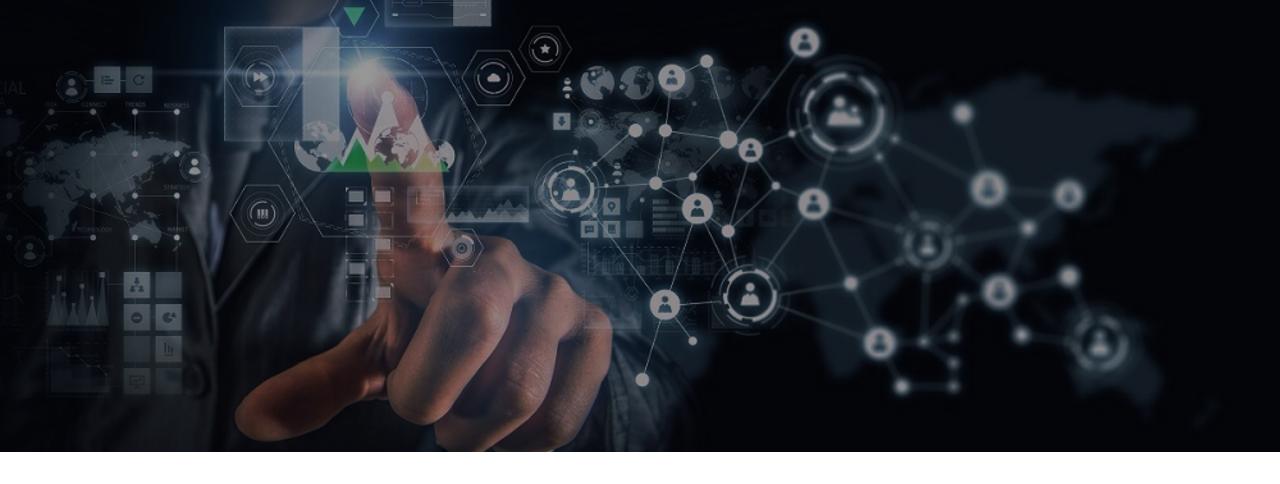

# **Reconnaissance to Automation for Bug Bounty Hunters**

Saturday, May 16, 2020

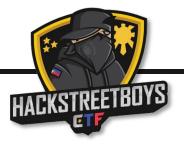

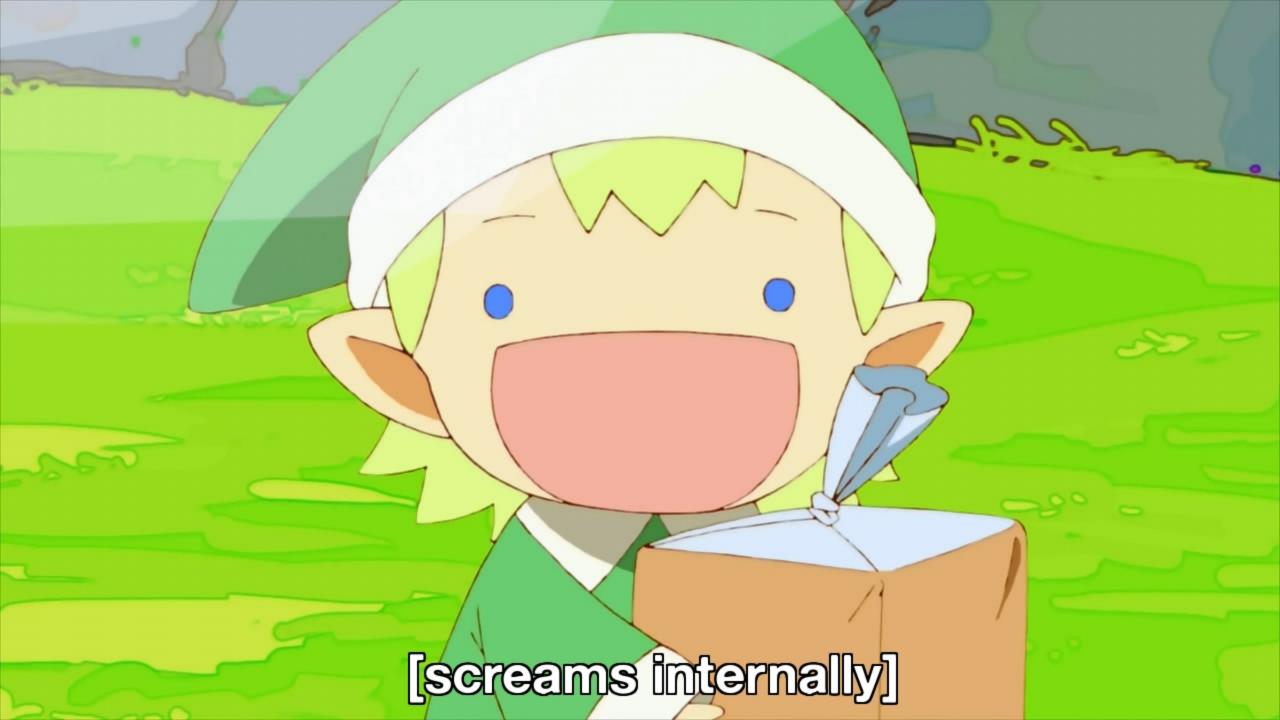

## isaiah.puzon@localhost:~/Desktop# whoami

- Senior Information Security Analyst @ Somewhere
- Security Researcher / Part-time Bug Bounty Hunter @ Synack Red Team
- CTF Team Member @ [hsb] hackstreetboys

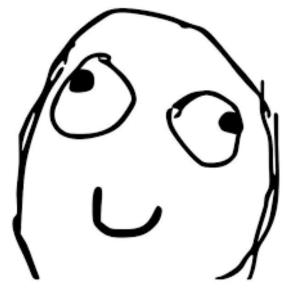

Me as Derp

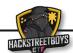

- Handle phishing events
  - Warn people not to open the attachment
  - Investigate if someone gets "hacked"
- Check reputation of a list of:
  - IP addresses
  - **Domains**

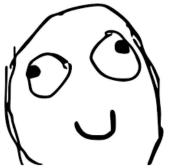

Me as Derp

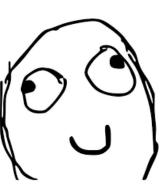

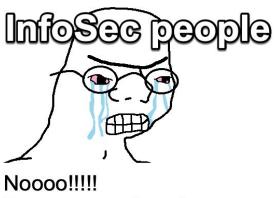

Do not open invoice.exe

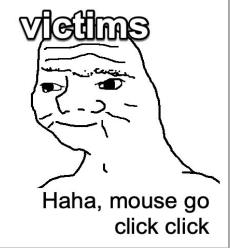

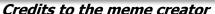

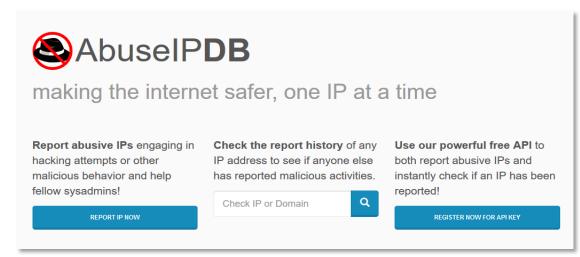

https://abuseipdb.com

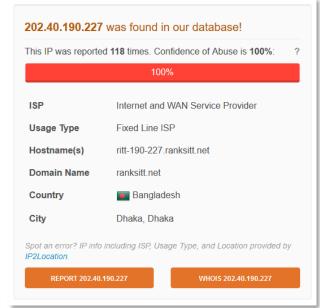

Some random IP with bad reputation\*

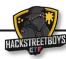

- Handle phishing events
  - Warn people not to open the attachment
  - Investigate if someone gets "hacked"
- Check reputation of a list of:
  - IP addresses
  - Domains

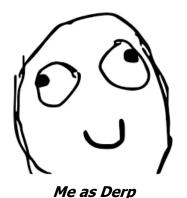

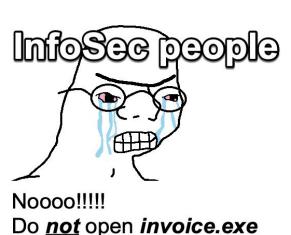

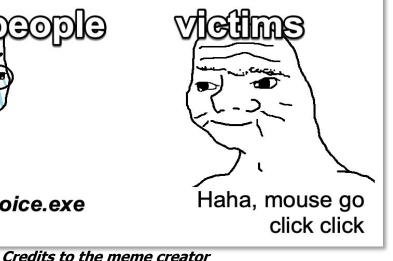

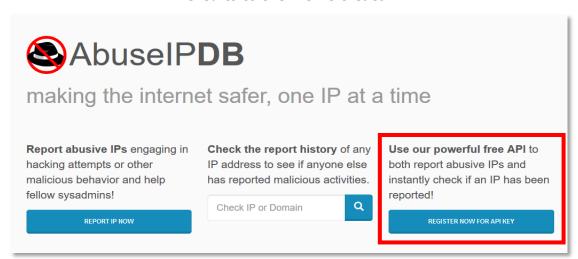

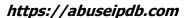

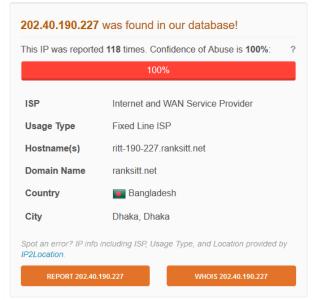

Some random IP with bad reputation\*

Me realizing while creating these slides that they actually had an API for bulk lookups\*

- Handle phishing events
  - Warn people not to open the attachment
  - Investigate if someone gets "hacked"
- Check reputation of a list of:
  - IP addresses
  - Domains

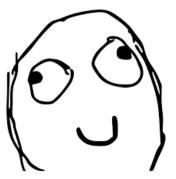

Me as Derp

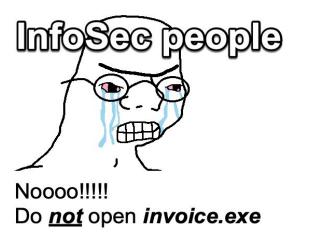

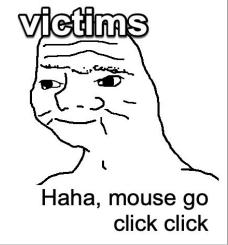

Credits to the meme creator

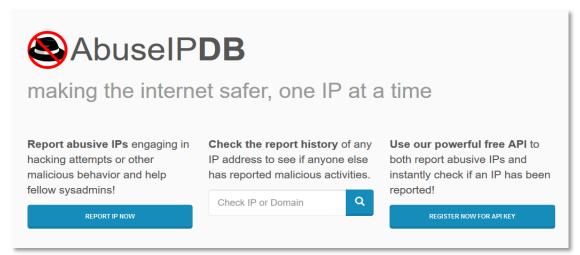

https://abuseipdb.com

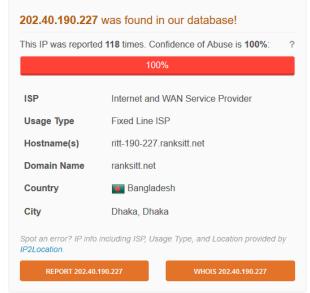

Some random IP with bad reputation\*

# AbuseIPDB can only check one host per request\*

#### I thought wrong

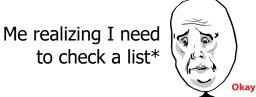

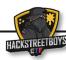

- Handle phishing events
  - Warn people not to open the attachment
  - Investigate if someone gets "hacked"
- Check reputation of a list of:
  - IP addresses
  - Domains

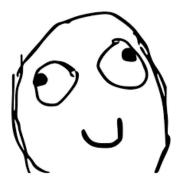

Me as Derp

Copyright ® 2020 | [hsb] hackstreetboys

When there's a task that can be done manually in 10 minutes but you find a way to automate it in 10 days

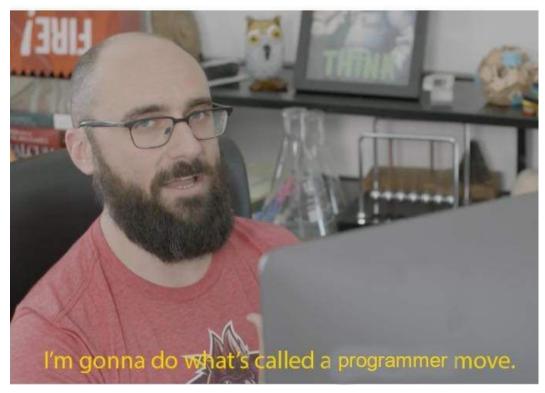

Credits to the meme creator

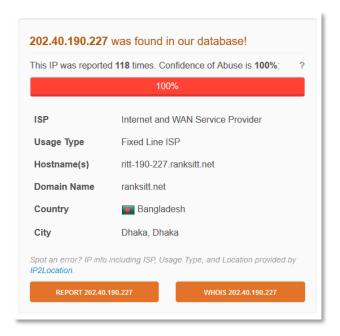

Some random IP with bad reputation\*

# AbuseIPDB can only check one host per request\*

#### I thought wrong

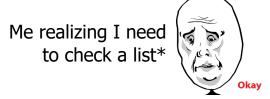

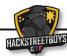

- Derp needs a quick way to check the reputation of a list of:
  - IP addresses
  - Domains
- Derp wrote a thing
  - Bash One-liner

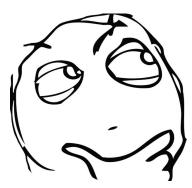

Me as Derp

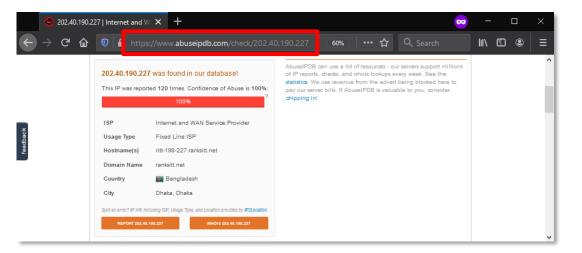

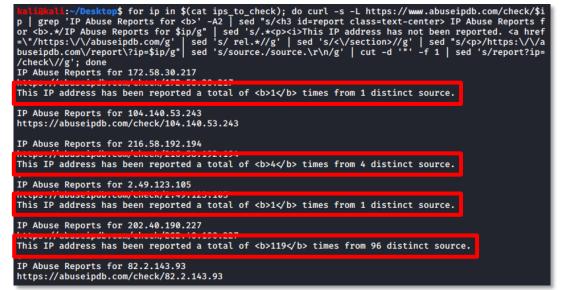

NOTE: The IP addresses in the screenshots are from public sources

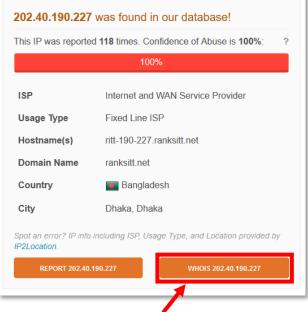

But what does this do?

Derp feeling smug after the thing worked\*

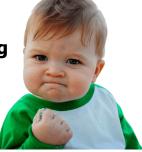

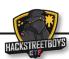

## Derp being Derp

- Derp's curiosity led him to test the WHOIS lookup feature that might be usable at work
- The feature resolves the IP address to a hostname & performs a WHOIS lookup as expected

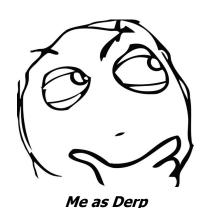

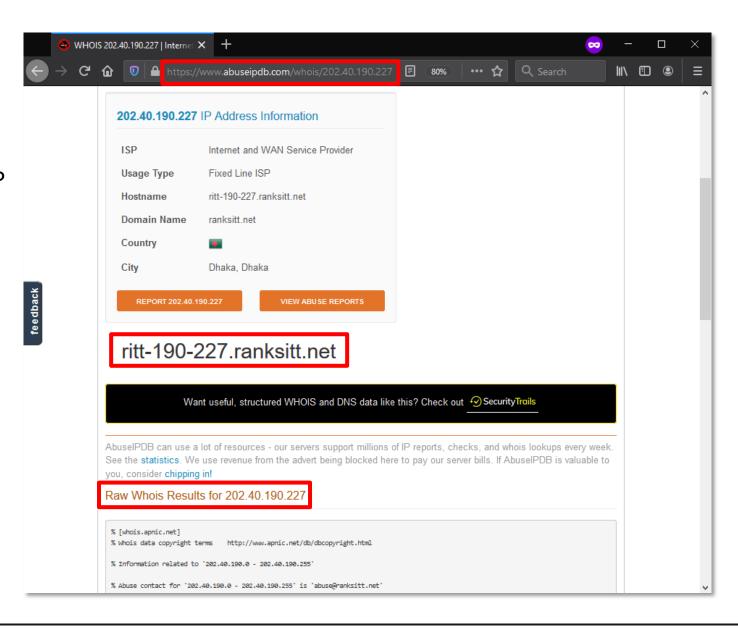

## Derp being Derp

- But given a domain name
- The results contained:
  - A list of subdomains

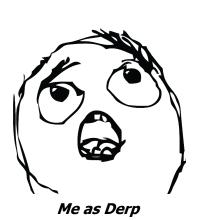

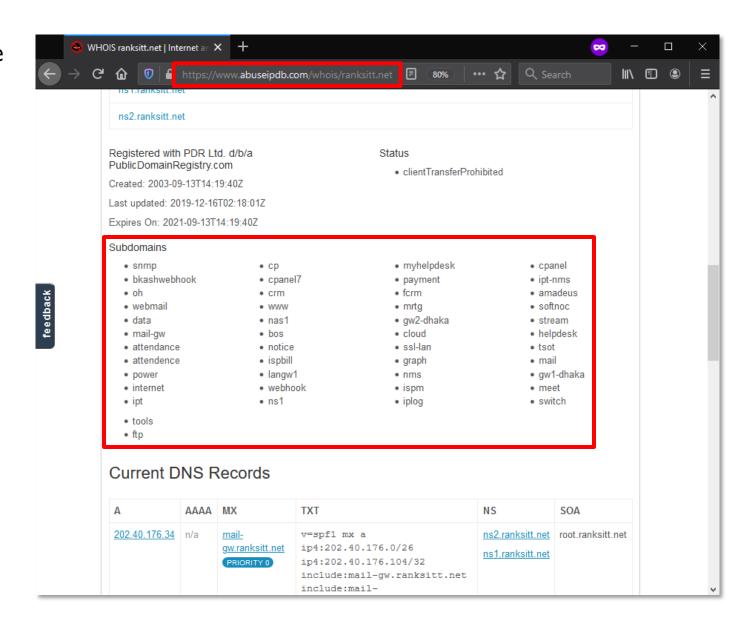

#### Derp had an idea

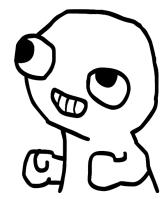

### Derp being Derp

- Derp wrote another thing to gather subdomains of a provided hostname
- The thing worked!
- Subdomain enumeration without accessing the subdomains!

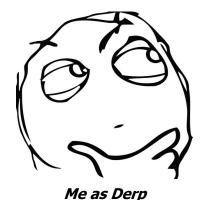

:</Desktop\$ curl -s https://www.abuseipdb.com/whois/ranksitt.net | grep -E '<li>:\*' | snmp.ranksitt.net bkashwebhook.ranksitt.net oh.ranksitt.net webmail.ranksitt.net data.ranksitt.net mail-gw.ranksitt.net attendance.ranksitt.net attendence.ranksitt.net power.ranksitt.net internet.ranksitt.net ipt.ranksitt.net cp.ranksitt.net cpanel7.ranksitt.net crm.ranksitt.net www.ranksitt.net nas1.ranksitt.net bos.ranksitt.net notice.ranksitt.net ispbill.ranksitt.net langw1.ranksitt.net webhook.ranksitt.net ns1.ranksitt.net myhelpdesk.ranksitt.net payment.ranksitt.net fcrm.ranksitt.net mrtg.ranksitt.net gw2-dhaka.ranksitt.net cloud.ranksitt.net ssl-lan.ranksitt.net graph.ranksitt.net nms.ranksitt.net ispm.ranksitt.net iplog.ranksitt.net cpanel.ranksitt.net ipt-nms.ranksitt.net amadeus.ranksitt.net softnoc.ranksitt.net stream.ranksitt.net helpdesk.ranksitt.net tsot.ranksitt.net mail.ranksitt.net gw1-dhaka.ranksitt.net meet.ranksitt.net switch.ranksitt.net tools.ranksitt.net ftp.ranksitt.net IDI:~/Desktopa

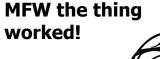

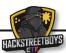

#### **Bug Bounty Programs**

- Companies with bug bounty programs will provide a testing scope
- Testers are only allowed to test assets from that scope
- But what if the scope contains wildcard domains, is a single IP address, an entire CIDR, etc?

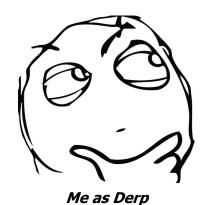

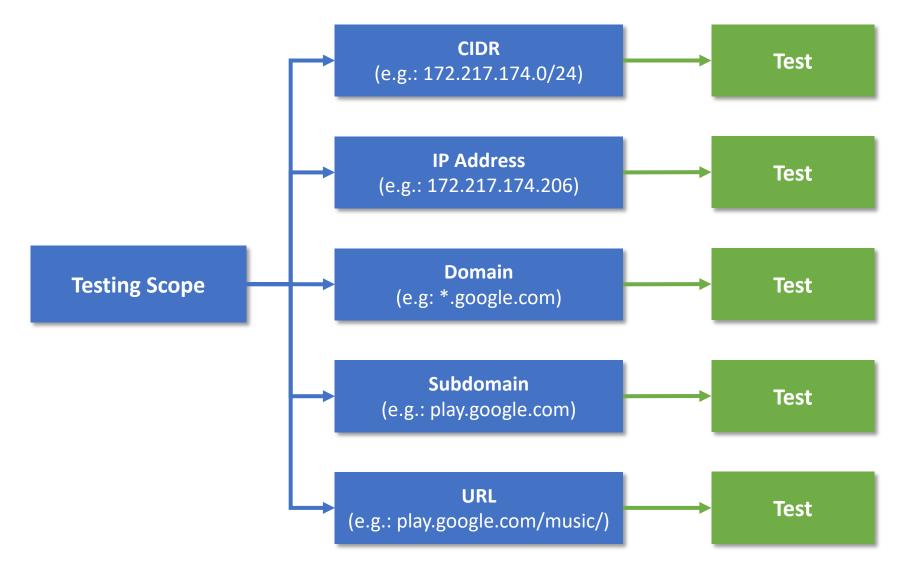

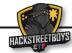

#### Hostnames and IP addresses

- In some cases, multiple hostnames may resolve to a single IP address
- In other cases, a single hostname can resolve to multiple IP addresses
- Point: You can miss possible vulnerable targets due to lack of enumeration

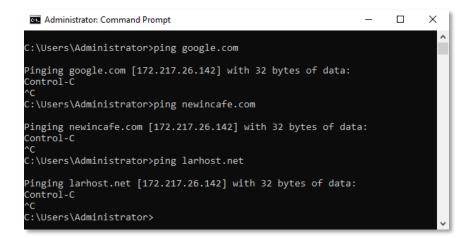

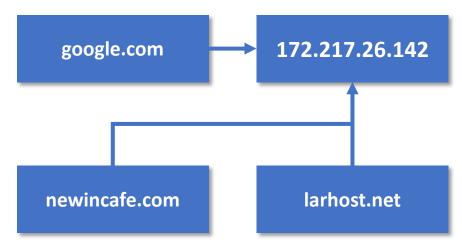

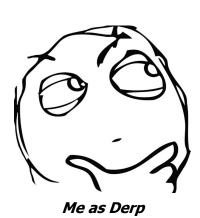

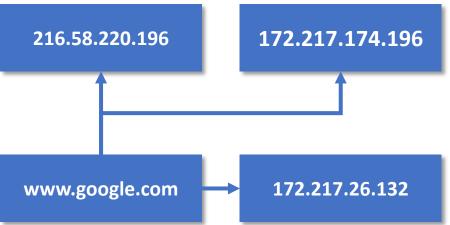

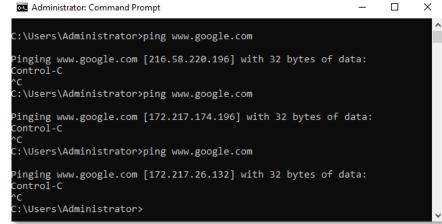

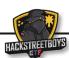

## Derp as a Bug Bounty Hunter / Security Researcher

- Derp's approach:
  - Obtain a list of assets
  - Identify which are in scope vs which are not
  - Proceed to testing those in scope
  - Ignore or Save for later those out of scope (You don't know when you might need them!)
  - Point: Automating your methodology will greatly help! (But you must already have a methodology!)

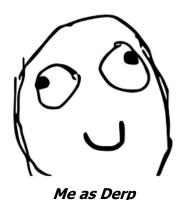

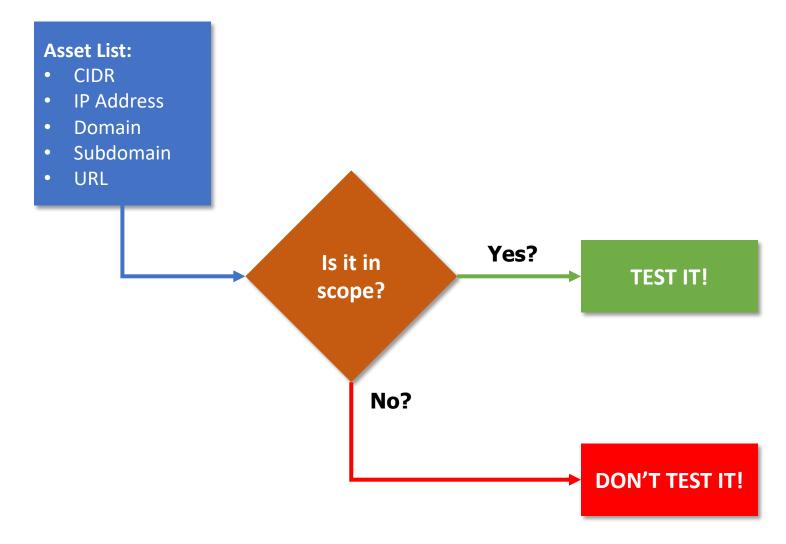

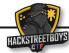

#### Identifying in-scope vs out-of-scope Web Applications with Burp Suite & cURL

- Have a list of IPs / hostnames from program's scope
- Load the list in Burp Suite
  - Target -> Scope
- Resolve IPs to hostnames
- Enumerate subdomains
- Use a bash one-liner to ingest the list of IPs / hostnames to Burp Suite (Or use Aquatone & proxy traffic to Burp)

Under Site map, show only in-scope items

Perform Manual Testing

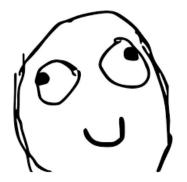

Me as Derp

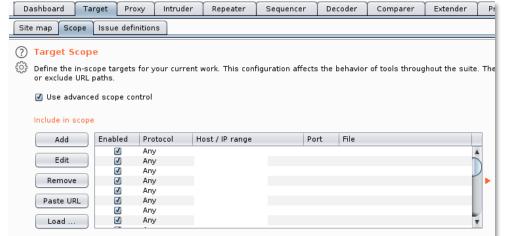

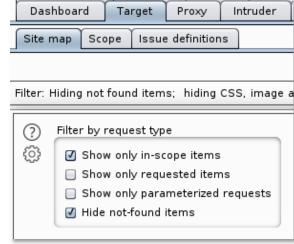

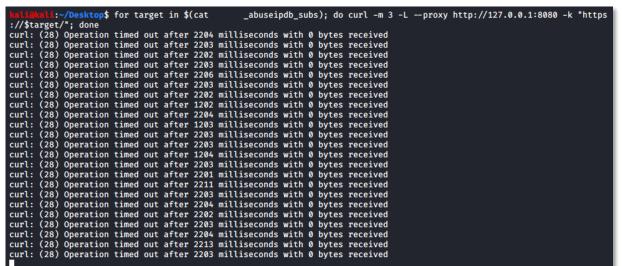

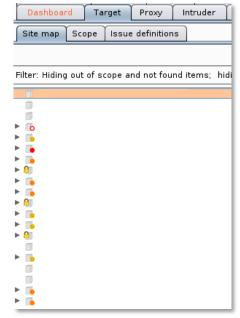

#### Scenario: Subdomain Takeover

- Subdomain Enumeration
- Test for Subdomain Takeover
- Perform Manual Analysis

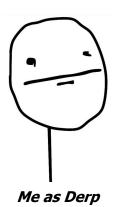

```
kali@kali:~/Desktop$ assetfinder -subs-only ford.com | grep -F -v '*' | grep -F -v '@' > ford_subs_tmp.txt
kali@kali:~/Desktop$ curl -s https://www.abuseipdb.com/whois/ford.com | grep -E '' | grep -E -v 'client.*Prohibited' | grep -E -v 'server.*Prohibited' | sed 's/' | grep -E -v 'client.*Prohibited' | grep -E -v 'server.*Prohibited' | sed 's/' | sed 's/<\/li>' | sed 's/\/\li>' | sed 's/\/\li>' | sed 's/\/\li>' | sed 's/\/\li>' | sed 's/\/\li>' | sed 's/\/\li>' | sed 's/\/\li>' | sed 's/\/\li>' | sed 's/\/\li>' | sed 's/\/\li>' | sed 's/\/\li>' | sed 's/\/\li>' | sed 's/\/\li>' | sed 's/\/\li>' | sed 's/\/\li>' | sed 's/\/\li>' | sed 's/\/\li>' | sed 's/\/\li>' | sed 's/\/\li>' | sed 's/\/\li>' | sed 's/\/\li>' | sed 's/\/\li>' | sed 's/\/\li>' | sed 's/\/\li>' | sed 's/\/\li>' | sed 's/\/\li>' | sed 's/\/\li>' | sed 's/\/\li>' | sed 's/\/\li>' | sed 's/\/\li>' | sed 's/\/\li>' | sed 's/\/\li>' | sed 's/\/\li>' | sed 's/\/\li>' | sed 's/\/\li>' | sed 's/\/\li>' | sed 's/\/\li>' | sed 's/\/\li>' | sed 's/\/\li>' | sed 's/\/\li>' | sed 's/\/\li>' | sed 's/\/\li>' | sed 's/\/\li>' | sed 's/\/\li>' | sed 's/\/\li>' | sed 's/\/\li>' | sed 's/\/\li>' | sed 's/\/\li>' | sed 's/\/\li>' | sed 's/\/\li>' | sed 's/\/\li>' | sed 's/\/\li>' | sed 's/\/\li>' | sed 's/\/\li>' | sed 's/\/\li>' | sed 's/\/\li>' | sed 's/\/\li>' | sed 's/\/\li>' | sed 's/\/\li>' | sed 's/\/\li>' | sed 's/\/\li>' | sed 's/\/\li>' | sed 's/\/\li>' | sed 's/\/\li>' | sed 's/\/\li>' | sed 's/\li>' | sed 's/\li>' | sed 's/\li>' | sed 's/\li>' | sed 's/\li>' | sed 's/\li>' | sed 's/\li>' | sed 's/\li>' | sed 's/\li>' | sed 's/\li>' | sed 's/\li>' | sed 's/\li>' | sed 's/\li>' | sed 's/\li>' | sed 's/\li>' | sed 's/\li>' | sed 's/\li>' | sed 's/\li>' | sed 's/\li>' | sed 's/\li>' | sed 's/\li>' | sed 's/\li>' | sed 's/\li>' | sed 's/\li>' | sed 's/\li>' | sed 's/\li>' | sed 's/\li>' | sed 's/\li>' | sed 's/\li>' | sed 's/\li>' | sed 's/\li>' | sed 's/\li>' | sed 's/\li>' | sed 's/\li>' | sed 's/\li>' | sed 's/\li>' | sed 's/\li>' | se
```

```
:~/Desktop$ dig ccsdev.ford.com CNAME
 <>> DiG 9.16.2-Debian <<>> ccsdev.ford.com CNAME
:: global options: +cmd
:: Got answer:
;; ->> HEADER - opcode: QUERY, status: NOERROR, id: 19798
;; flags: qr rd ra; QUERY: 1, ANSWER: 1, AUTHORITY: 0, ADDITIONAL: 1
  OPT PSEUDOSECTION:
 EDNS: version: 0, flags:; udp: 1452
;; QUESTION SECTION:
ccsdev.ford.com.
:: ANSWER SECTION:
ccsdev.ford.com.
                                              ccsforddev.trafficmanager.net.
;; Query time: 175 msec
  SERVER: 1.1.1.1#53(1.1.1.1)
;; WHEN: Thu May 14 17:04:59 EDT 2020
  MSG SIZE rcvd: 102
        i:~/Desktop$
```

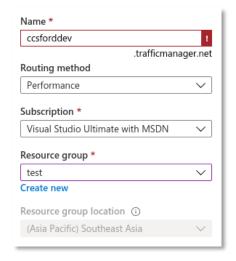

- assetfinder -subs-only ford.com | grep -F -v '\*' | grep -F -v '@' > ford\_subs\_tmp.txt
- curl -s https://www.abuseipdb.com/whois/ford.com | grep -E '-E '- grep -E -v '- grep -E -v '<li
- cat ford\_subs\_tmp.txt | sort -u > ford\_subs.txt
- rm ford subs tmp.txt
- subjack -ssl -v -w ford\_subs.txt | grep -v -F 'Not Vulnerable'

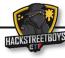

- Subdomain Enumeration
- Use ParamSpider with gf
- Use kxss to find reflected parameters
- Perform Manual Analysis

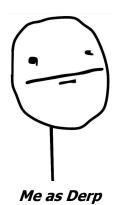

```
:~/Desktop/withgoogle$ for line in $(cat withgoogle_abuseipdb_subs); do python3 /home/kali/Tools/tools_non-dock
er/ParamSpider/paramspider.py --domain $line --level high --exclude woff,css,js,png,svg,ico,jpg,jpeg,gif --output $line.
                                                       - coded with <3 by Devansh Batham
https://learndigital.withgoogle.com/ateliersnumeriques/f2f/intrapreneuriat-devenez-acteur-de-votre-job/detail?city=En l
 https://learndigital.withgoogle.com/maharatgoogle/modules/gitkit/widget?signInSuccessUrl=https://learndigital.withgoogle
.com/maharatgoogle/course/digital-marketing/leason/1116mode=FUZZ
https://learndigital.withgoogle.com/digitalgarage?_ga=FUZZ
https://learndigital.withgoogle.com/atelierdigital-de/?utm_source=Engagement&utm_medium=FUZZ
https://learndigital.withgoogle.com/maharatgoogle/modules/gitkit/widget?signInSuccessUrl=https://learndigital.withgoogle
 .com/maharatgoogle/course/digital-marketing/lesson/58&mode=FUZZ
https://learndigital.withgoogle.com/maharatgoogle/modules/gitkit/widget?signInSuccessUrl=https://learndigital.withgoogle.com/maharatgoogle/course/digital-marketing/lesson/1106mode=FUZZ
                 :~/Desktop/withgoogle/output$ gf xss
  wildwali:-/Desktop/withgoogle/output$ gf xss
/transformationgallery.withgoogle.com.txt:2:https://transformationgallery.withgoogle.com/?p=FUZZ
/transformationgallery.withgoogle.com.txt:3:https://transformationgallery.withgoogle.com/?p=Cum/?p=Cum/?p=C
    ein.withgoogle.com.txt:131:https://codein.withgoogle.com/tasks/?sp-organization=53530722608087046sp-
                    !:~/Desktop/withgoogle$ cat gf_withgoogle | kxss
 param token is reflected and allows on https://artsexperiments.withgoogle.com/living-archive/map?token=FUZZ
param token is reflected and allows 'on https://artsexperiments.withgoogle.com/living-archive/map?token=FUZZ
param token is reflected and allows < on https://artsexperiments.withgoogle.com/living-archive/map?token=FUZZ
param token is reflected and allows > on https://artsexperiments.withgoogle.com/living-archive/map?token=FUZZ
param token is reflected and allows " on https://artsexperiments.withgoogle.com/living-archive/map?token=FUZZ param token is reflected and allows ' on https://artsexperiments.withgoogle.com/living-archive/map?token=FUZZ
 param token is reflected and allows < on https://artsexperiments.withgoogle.com/living-archive/map?token=FUZZ
 param token is reflected and allows > on https://artsexperiments.withgoogle.com/living-archive/map?token=FUZZ
param token is reflected and allows " on https://artsexperiments.withgoogle.com/living-archive/map?token=FUZZ param token is reflected and allows ' on https://artsexperiments.withgoogle.com/living-archive/map?token=FUZZ param token is reflected and allows < on https://artsexperiments.withgoogle.com/living-archive/map?token=FUZZ param token is reflected and allows < on https://artsexperiments.withgoogle.com/living-archive/map?token=FUZZ
 param token is reflected and allows > on https://artsexperiments.withgoogle.com/living-archive/map?token=FUZZ
param token is reflected and allows " on https://artsexperiments.withgoogle.com/living-archive/map?token=FUZZ param token is reflected and allows ' on https://artsexperiments.withgoogle.com/living-archive/map?token=FUZZ
```

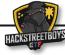

- Subdomain Enumeration
- Use ParamSpider with gf
- Use kxss to find reflected parameters
- Perform Manual Analysis

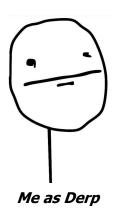

```
:~/Desktop/withgoogle$ for line in $(cat withgoogle_abuseipdb_subs); do python3 /home/kali/Tools/tools_non-dock
er/ParamSpider/paramspider.py --domain $line --level high --exclude woff,css,js,png,svg,ico,jpg,jpeg,gif --output $line.
                                   :~/Desktop$ python3 /home/kali/Tools/tools_non-docker/XSStrike/xsstrike.py -u "https://artsexperiments.withgoogle.com
                     /living-archive/map?token=FUZZ"
                                                v3.1.4
                          Checking for DOM vulnerabilities
                          WAF Status: Offline
                          Testing parameter: token
                          Reflections found: 5
 com/maharatgoo [~] Analysing reflections
                     [~] Generating payloads
https://learndi
https://learndi [!] Payloads generated: 9287
                          Payload: "><HTMl%09onmOusE0VeR%09=%09confirm()%0dx//
                          Efficiency: 100
                          Confidence: 9
                          Would you like to continue scanning? [y/N] n
                                   :~/Desktop$
          imizingadsense.withgoogle.com.txt:7:https://optimizingadsense.withgoogle.com/course?sourceld=FUZZ
 /www.optimizingadsense.withgoogle.com.txt:?:https://optimizingadsense.withgoogle.com/course?source.wdrFUZZ
/www.csfirst.withgoogle.com.txt:5:https://csfirst.withgoogle.com/en/logo-teachers?golid=FUZZ
/www.csfirst.withgoogle.com.txt:8:https://csfirst.withgoogle.com/c/cs-first/en/create-your-own-google-logo/overview.html?golid=FUZZ
/www.csfirst.withgoogle.com.txt:14:https://csfirst.withgoogle.com/zutm_exp dsF133827-4.R2JuoS41RYqV7APMXoWyVA.08utm_referrer=FUZZ
/www.csfirst.withgoogle.com.txt:15:https://csfirst.withgoogle.com/zutm_exp dsFUZZ
/codein.withgoogle.com.txt:16:https://codein.withgoogle.com/tasks/f3p-organization=538580701151232065p-washadeFUZZ
/codein.withgoogle.com.txt:16:https://codein.withgoogle.com/tasks/f3p-organization=62994301835018246amm=FUZZ
/codein.withgoogle.com.txt:40:https://codein.withgoogle.com/tasks/f3p-organization=47946804620165126amm=FUZZ
/codein.withgoogle.com.txt:40:https://codein.withgoogle.com/tasks/f3p-organization=62994301835018246amm=FUZZ
/codein.withgoogle.com.txt:40:https://codein.withgoogle.com/tasks/f3p-organization=62994301835018246amm=FUZZ
  codein.withgoogle.com.txt:46:https://codein.withgoogle.com/tasks/5099725306986496/?sp-organization=62994301835018246am FUZZ
codein.withgoogle.com.txt:69:https://codein.withgoogle.com/tasks/6355213571063808/?sp-organization=62994301835018246am FUZZ
                 ogle.com.txt:74:https://codein.withgoogle.com/tasks/5660474794311680/?sp-organization=62994301835018246am FUZZ
                    le.com.txt:131:https://codein.withgoogle.com/tasks/?sp-organization=53530722608087048sp
            !:~/Desktop/withgoogle$ cat gf_withgoogle | kxss
param token is reflected and allows on https://artsexperiments.withgoogle.com/living-archive/map?token=FUZZ
param token is reflected and allows ' on https://artsexperiments.withgoogle.com/living-archive/map?token=FUZZ
param token is reflected and allows < on https://artsexperiments.withgoogle.com/living-archive/map?token=FUZZ
param token is reflected and allows > on https://artsexperiments.withgoogle.com/living-archive/map?token=FUZZ
        token is reflected and allows " on https://artsexperiments.withgoogle.com/living-archive/map?token=FUZZ
        token is reflected and allows ' on https://artsexperiments.withgoogle.com/living-archive/map?token=FUZZ
        token is reflected and allows < on https://artsexperiments.withgoogle.com/living-archive/map?token=FUZZ
        token is reflected and allows > on https://artsexperiments.withgoogle.com/living-archive/map?token=FUZZ
param token is reflected and allows " on https://artsexperiments.withgoogle.com/living-archive/map?token=FUZZ
param token is reflected and allows ' on https://artsexperiments.withgoogle.com/living-archive/map?token=FUZZ
param token is reflected and allows < on https://artsexperiments.withgoogle.com/living-archive/map?token=FUZZ
param token is reflected and allows > on https://artsexperiments.withgoogle.com/living-archive/map?token=FUZZ
param token is reflected and allows " on https://artsexperiments.withgoogle.com/living-archive/map?token=FUZZ
param token is reflected and allows ' on https://artsexperiments.withgoogle.com/living-archive/map?token=FUZZ
```

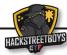

- Subdomain Enumeration
- Use ParamSpider with gf
- Use kxss to find reflected parameters
- Perform Manual Analysis

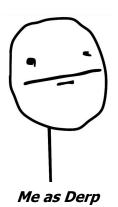

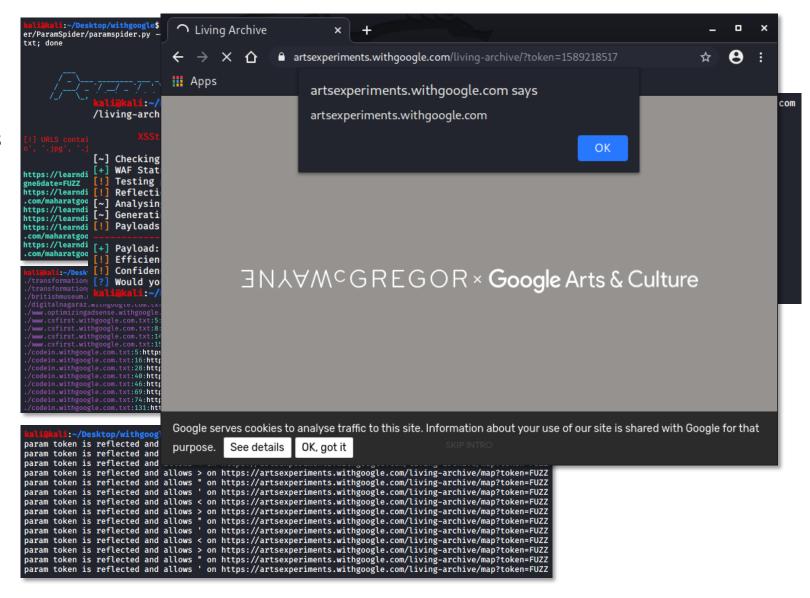

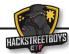

- Subdomain Enumeration
- Use ParamSpider with gf
- Use kxss to find reflected parameters
- Perform Manual Analysis

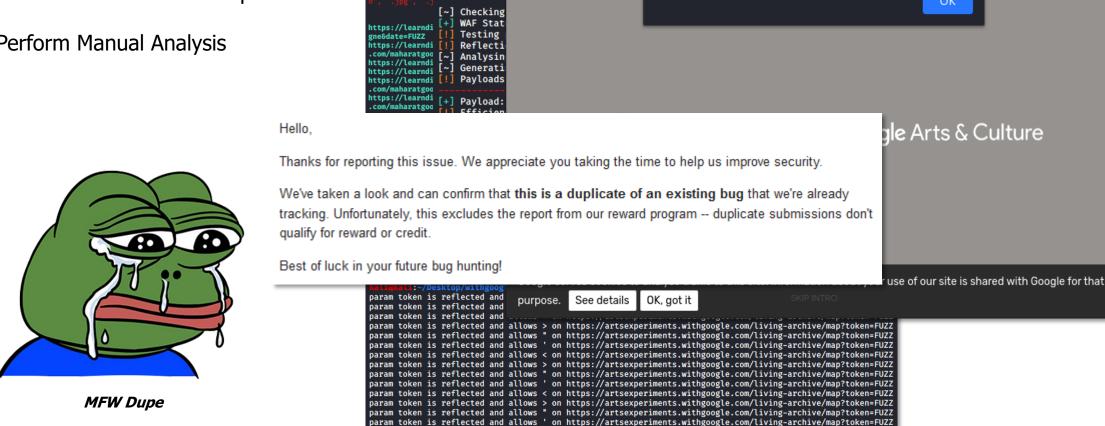

↑ Living Archive

artsexperiments.withgoogle.com/living-archive/?token=1589218517

artsexperiments.withgoogle.com says

artsexperiments.withgoogle.com

kali@kali:~/Desktop/withgoogle\$
er/ParamSpider/paramspider.py -

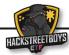

8

- Subdomain Enumeration
- Test for Subdomain Takeover
- Use ParamSpider with gf
- Use kxss to find reflected parameters
- Perform Manual Analysis

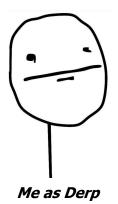

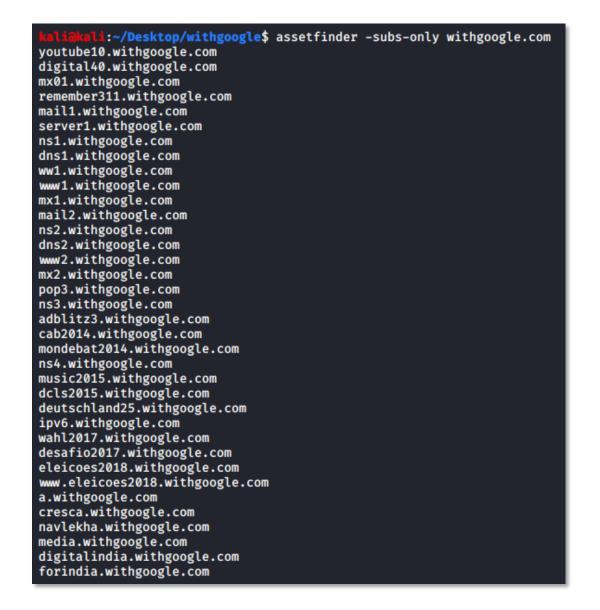

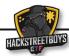

- Subdomain Enumeration
- Test for Subdomain Takeover
- Use ParamSpider with gf
- Use kxss to find reflected parameters
- Perform Manual Analysis

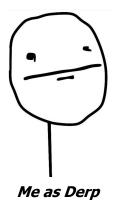

```
l:~/Desktop/withgoogle$ assetfinder -subs-only withgoogle.com
youtube10.withgoogle.com
digital40.withgoogle.com
mx01.withgoogle.com
remember3
                  i:~/Desktop$ assetfinder -subs-only ford.com | grep -F -v '*'
                                                                          grep -F -v '@' > ford_subs_tmp.txt
mail1.wit
                  1:-/Desktop$ curl -s https://www.abuseipdb.com/whois/ford.com | grep -E '.*' | grep -E -v '<a.*</li>
server1.w >' | grep -E -v 'client.*Prohibited' | grep -E -v 'server.*Prohibited' | sed 's///g' | sed 's/<\/li>//g' | sed "s/$/
ns1.withg .ford.com/g" >> ford_subs_tmp.txt
                   :~/Desktop$ cat ford subs tmp.txt | sort -u > ford subs.txt
dns1.with
                   :~/Desktop$ rm ford_subs_tmp.txt
ww1.withg
                  :~/Desktop$ subjack -ssl -v -w ford_subs.txt | grep -v -F 'Not Vulnerable'
www1.with [AZURE] ccsdev.ford.com
mx1.withg [AZURE] fusapcaccsqueryqa.cv.ford.com
          [AZURE] fusapcaccsalertqa.cv.ford.com
mail2.wit [AZURE] usapcaccsquery.cv.ford.com
ns2.withg [AZURE] usapcaccsalert.cv.ford.com
dns2.with
www2.withgoogle.com
mx2.withgoogle.com
pop3.withgoogle.com
ns3.withgoogle.com
adblitz3.withgoogle.com
cab2014.withgoogle.com
mondebat2014.withgoogle.com
ns4.withgoogle.com
music2015.withgoogle.com
dcls2015.withgoogle.com
deutschland25.withgoogle.com
ipv6.withgoogle.com
wahl2017.withgoogle.com
desafio2017.withgoogle.com
eleicoes2018.withgoogle.com
www.eleicoes2018.withgoogle.com
a.withgoogle.com
cresca.withgoogle.com
navlekha.withgoogle.com
media.withgoogle.com
digitalindia.withgoogle.com
forindia.withgoogle.com
```

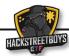

- Subdomain Enumeration
- Test for Subdomain Takeover
- Use ParamSpider with gf
- Use kxss to find reflected parameters
- Perform Manual Analysis

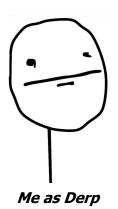

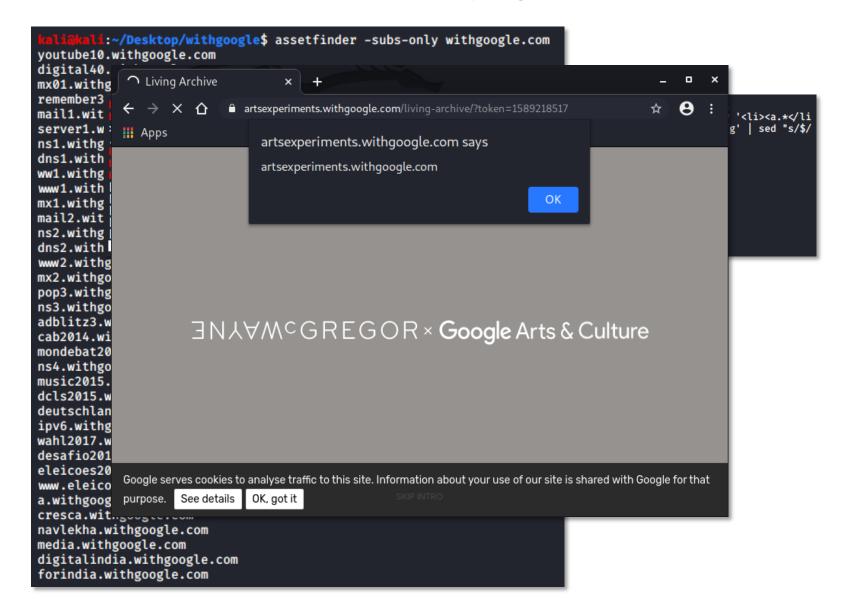

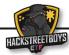

- Subdomain Enumeration
- Test for Subdomain Takeover
- Use ParamSpider with qf
- Use kxss to find reflected parameters

Hello.

Perform Manual Analysis

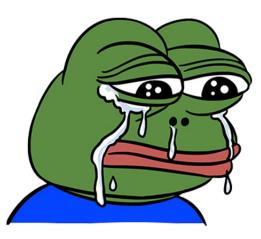

MFW Dupe

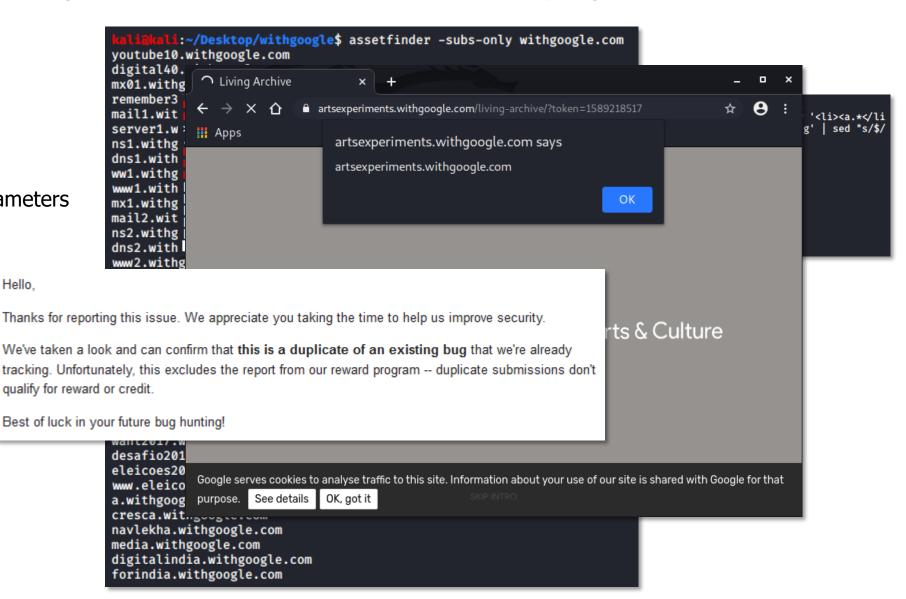

- Subdomain Enumeration
- Test for Subdomain Takeover
- Use ParamSpider with gf
- Use kxss to find reflected parameters

Hello.

Perform Manual Analysis

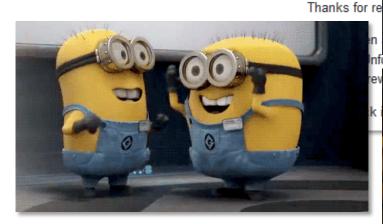

MFW Valid Bug

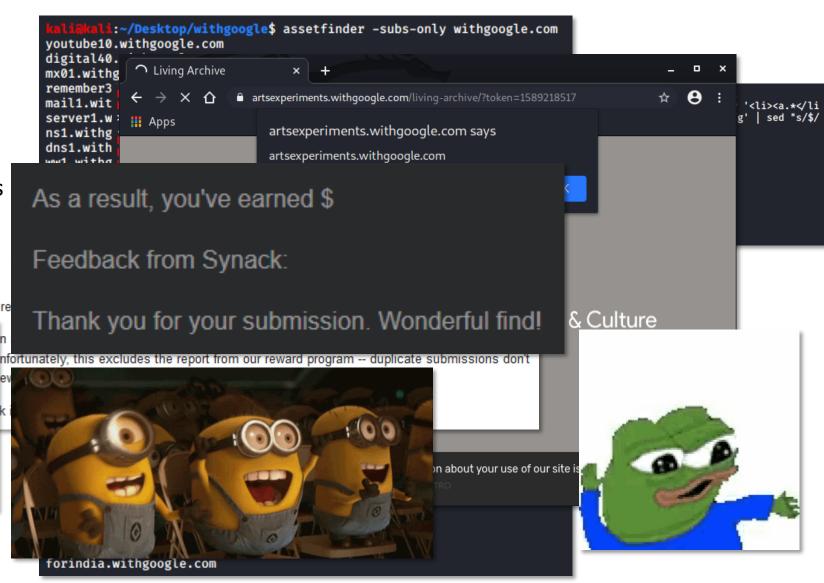

#### References: Open Source Tools used

#### Open Source Tools:

- https://github.com/tomnom/assetfinder
- https://github.com/projectdiscovery/subfinder
- https://github.com/OWASP/Amass
- https://github.com/haccer/subjack
- https://github.com/devanshbatham/ParamSpider
- https://github.com/tomnom/gf
- https://github.com/tomnom/om/hacks/tree/master/kxss
- https://github.com/s0md3v/XSStrike

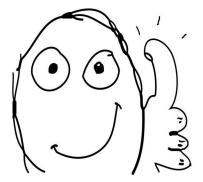

Me as Derp

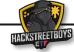

### References: Open Source Tools used + Automated Reporting

#### Open Source Tools:

- https://github.com/tomnomnom/assetfinder https://github.com/projectdiscovery/subfinder
- https://github.com/OWASP/Amass
- https://github.com/haccer/subjack
- https://github.com/devanshbatham/ParamSpider
- nttps://github.com/tomnomnom/gf
- https://github.com/tomnomnom/hacks/tree/master/kxss
- https://github.com/s0md3v/XSStrike

Automated Reporting:
https://github.com/fransr/bountyplz

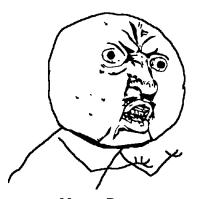

Me as Derp

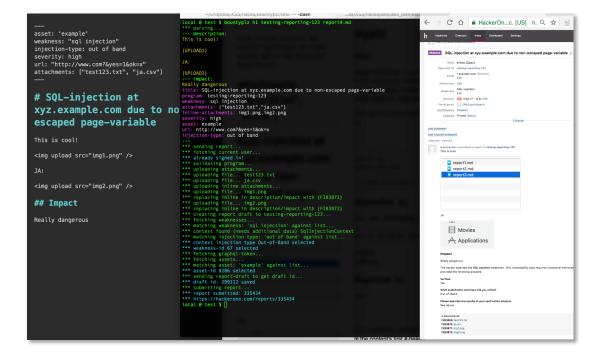

# Additional Tool (while the other tools are running): sshgit.darkport.co.uk

- Open the link: <a href="https://shhgit.darkport.co.uk">https://shhgit.darkport.co.uk</a>
- Wait
- ????
- PROFIT!!!

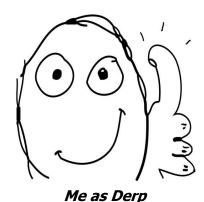

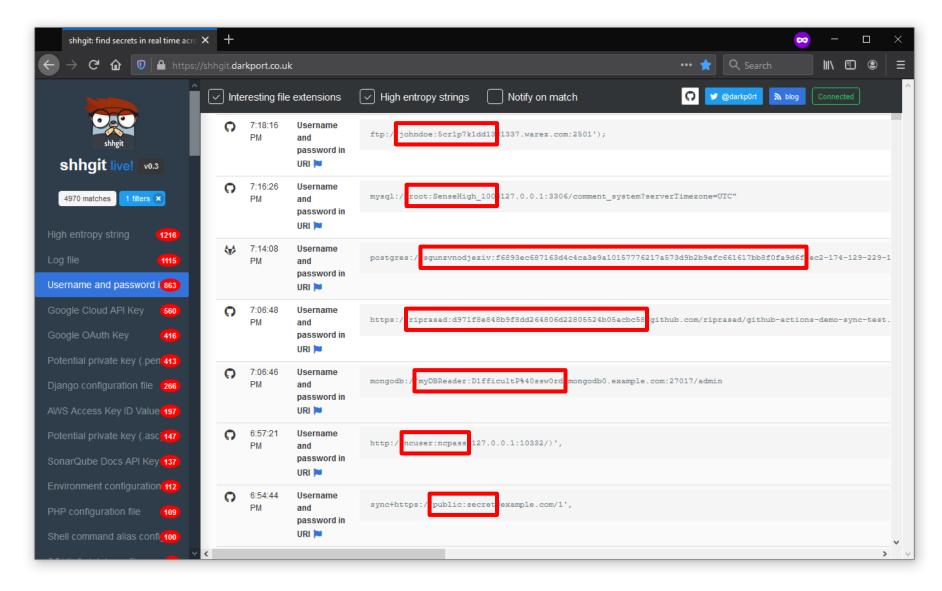

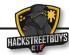

## Lessons learned by Derp

- Keep being curious sometimes it's not bad to make a programmer move / try to automate stuff
- Importance of having a playbook / methodology when hunting bugs
- Automation can allow a single individual to do the job of a 100 individuals
- Automating a playbook makes the playbook a lot more efficient
- Automating the analysis phase is difficult (Unless you have enough samples to make it repeatable)
- Analysis is usually manual and requires human intelligence

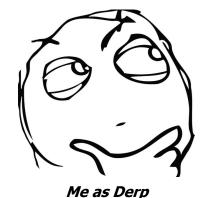

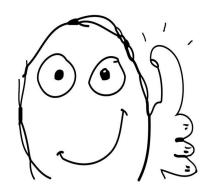

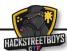

# Shameless Plug

Twitter:

https://twitter.com/\_hackstreetboys?lang=en

#### Facebook:

https://www.facebook.com/pg/hackstreetboys/posts/

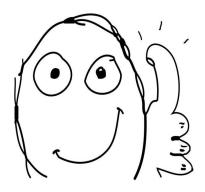

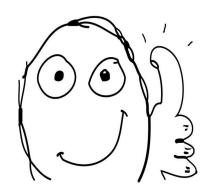

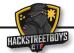

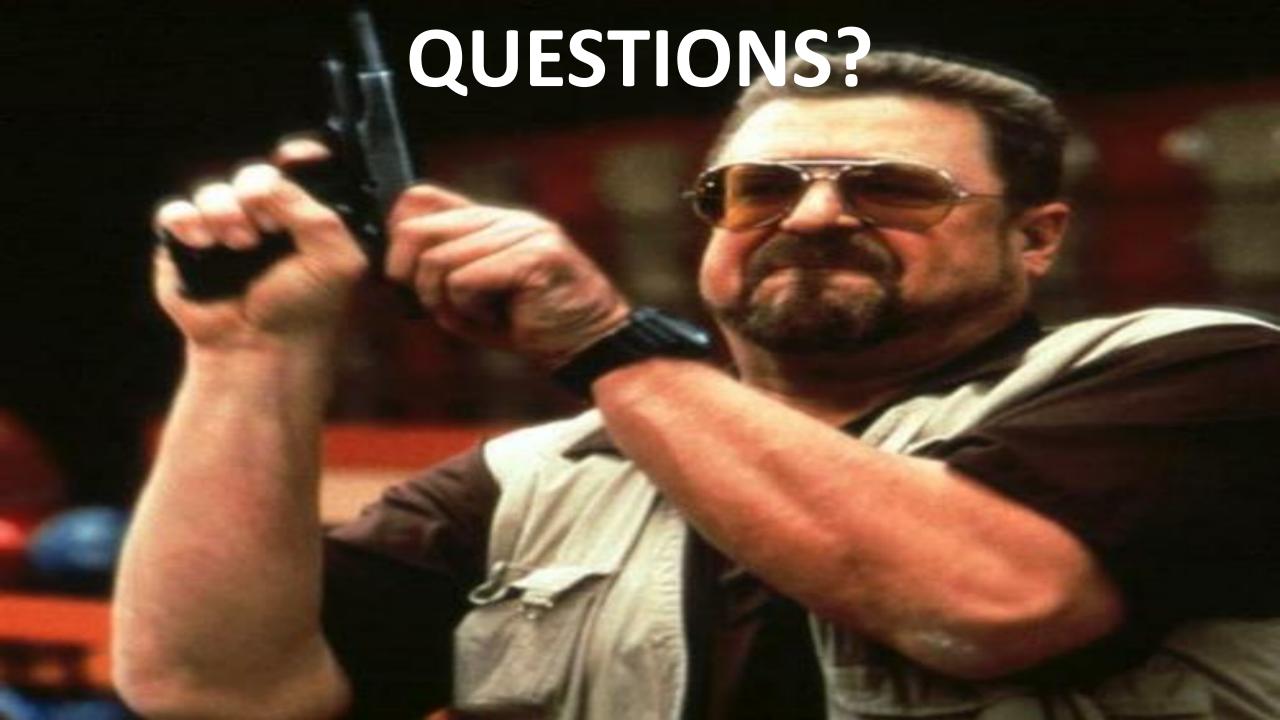

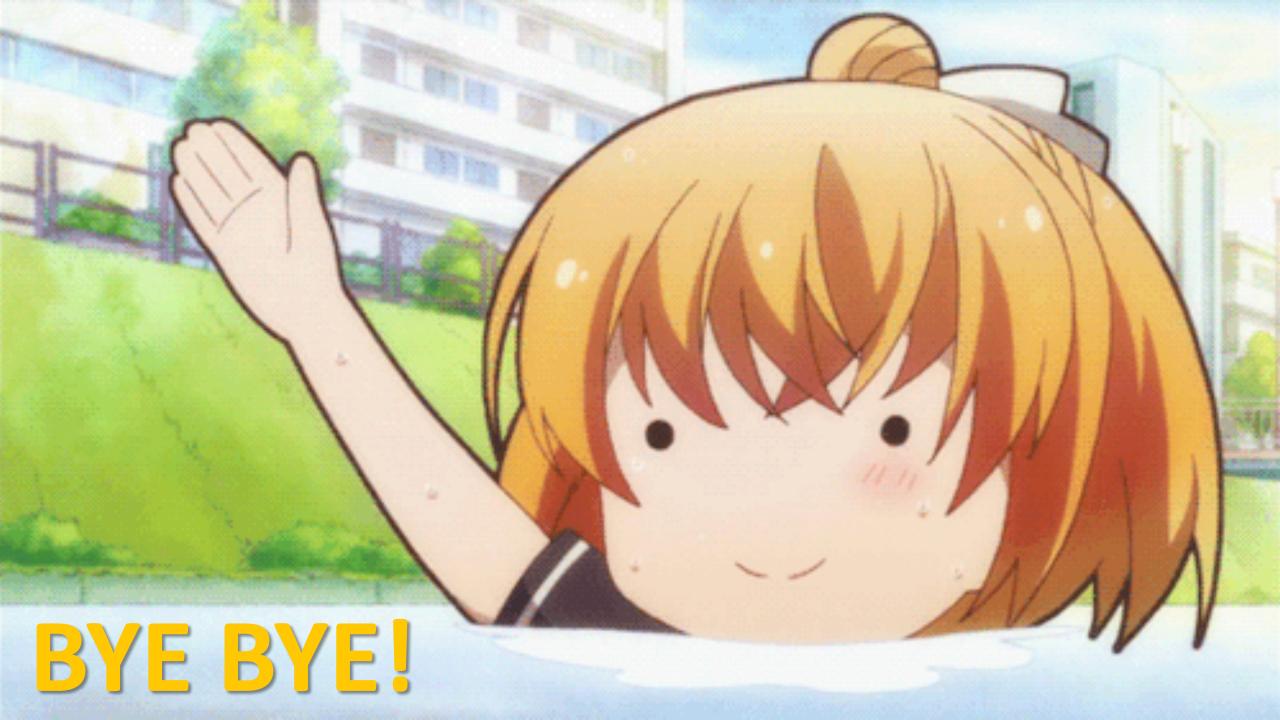